# Bevezetés az informatikába

Gyakorlati segédlet gazdasági informatikusok részére

Készítette: Szeghalmy Szilvia Módosítva: 2016.09.13.

## **Tartalomjegyzék**

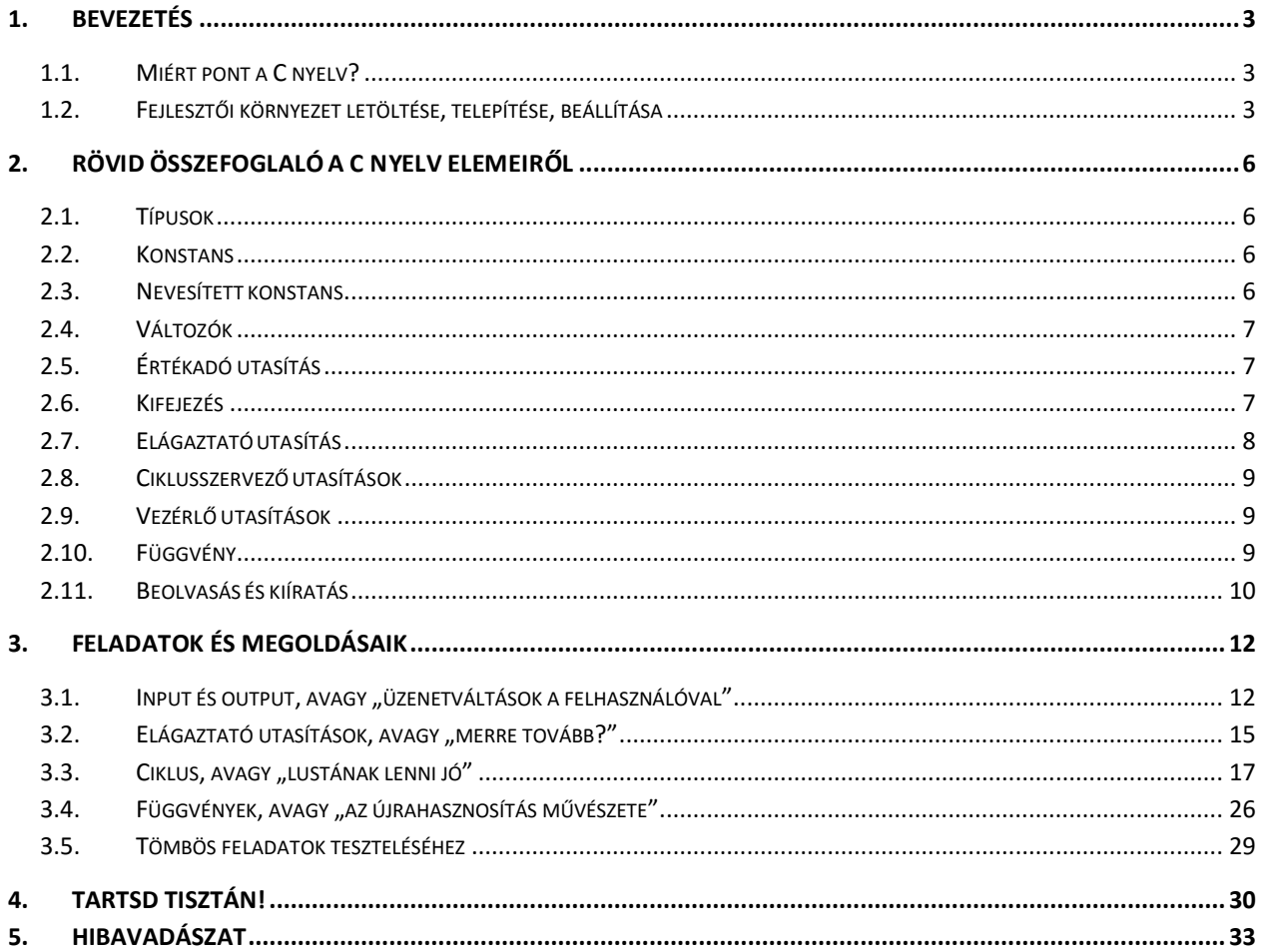

## <span id="page-2-0"></span>**1. Bevezetés**

A jegyzet nem lektorált, tehát hibákat tartalmazhat, és minden bizonnyal tartalmaz is. Használata csak kellő körültekintéssel javasolt! A hibákat a szeghalmy.szilvia@inf.unideb.hu címre küldve lehet jelezni.

A *Bevezetés az informatikába* tárgy programozás része a *Magasszintű programozási nyelvek 1.* tárgy könnyebb megértését hivatott elősegíteni.

### **A jegyzetben használt jelölések**

Szintaktikai leírásban szereplő jelölések:

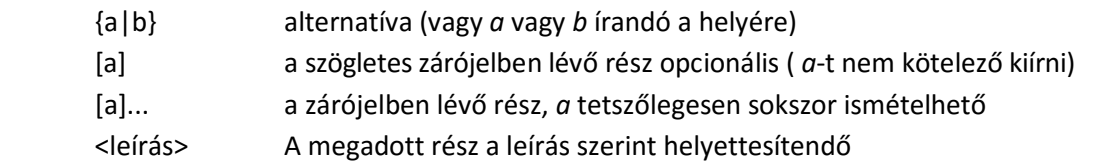

A programozási eszközök ismertetésénél a felső sorban az általános eset szerepel, alatta pedig egy konkrét példa.

típus változónév; int x;

## <span id="page-2-1"></span>**1.1. Miért pont a C nyelv?**

Számos programozási nyelv létezik és valószínűleg jobb nyelvet is találhatnánk ahhoz, hogy a teljesen kezdőkkel megszerettessük a programozást. Azonban a *Bev. info.* tárgy keretein belül a programozás célja deklaráltan a *Magasszintű programozási nyelvek 1.* tárgy előkészítése. Igazodunk hát az ott tanított ismeretekhez, így biztos lehet benne az Olvasó, hogy a kezdeti erőfeszítések már a következő félévben elkezdenek megtérülni, később pedig más programnyelvek tanulásánál is jó alap lehet.

#### <span id="page-2-2"></span>**1.2. Fejlesztői környezet letöltése, telepítése, beállítása**

Mielőtt belekezdünk a programozásba és megírjuk az első programunkat, nem árt egy olyan környezetet beállítani, ami segíti a későbbi munkánkat. A gyakorlaton az ajánlott IDE (*integrált fejlesztői környezet: szövegszerkesztő, fordító, nyomkövetési eszközök, stb.*) a Code::Blocks. Igyenes és több platform alatt is használható. A telepítő az alábbi linken érhető el.

<http://www.codeblocks.org/downloads/26>

Windows felhasználóknak ajánlott a **codeblocks-16.01mingw-setup.exe** (illetve az aktuális verzió) letöltése. Ha az általunk használt gépen nem vagyunk rendszergazdák, akkor a *\_user* végződéssel ellátott változat kell letölteni.

*Megj.: A fejlesztőkörnyezet telepítését és beállítását mutató részeknél a különböző verziókban lehetnek eltérések, ezért nem kell kétségbe esni, ha a jegyzetben szereplő képernyőképek eltérnek az aktuálisan láttottól.* 

A telepítés futtatása után az első lépések teljesen egyértelműek, csak a *Next* gomb nyomkodására van

szükség. Amikor a telepítő rákérdez arra, hogy kívánjuk-e most futtatni a programot, válasszuk a *Yes* gombot. Amennyiben az alábbihoz hasonló ábra jelenik meg (1[. ábra](#page-3-0)), válasszuk ki a listából a **GNU GCC Compiler**-t (ennek hatására a sor kék lesz), majd kattintsunk a *Set as default* gombra, végül az *OK*-ra. Még egy *Next* után elindul a *Code::Blocks*.

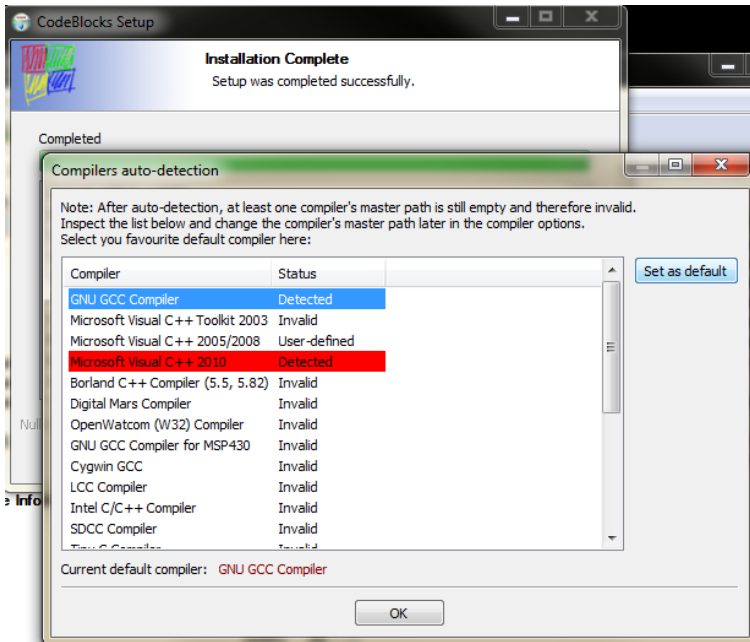

<span id="page-3-0"></span>1. ábra: Code:Blocks telepítése. A megjelenő képernyő kinézete természetesen függ a letöltött verziótól és attól, hogy milyen fordítók találhatók a gépen, előfordulhat, hogy a lista egyetlen elemet tartalmaz.

Amennyiben magyar billentyű kiosztást használunk, a gyorsbillentyűk közt kénytelenek leszünk módosításokat tenni. Ehhez válasszuk a *Settings->Editor* menüpontot. Az új ablak bal oldali sávjában görgessünk lefele a *Keyboard shortcuts* nevű pontig és kattintsunk rá.

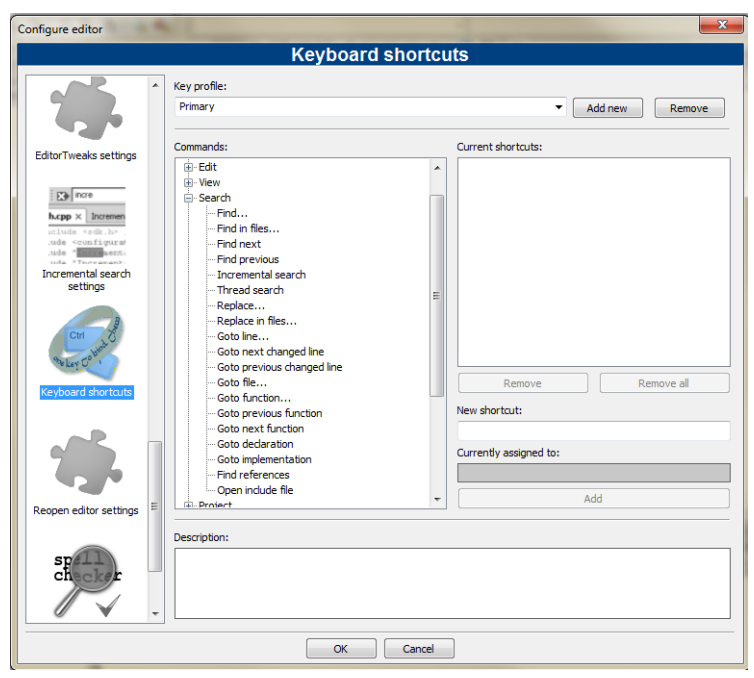

2. ábra: Code:Blocks telepítés.

A *Commands* listában válasszuk ki az alábbi listapontokat és kattintsunk minden esetben a jobb oldalon lévő *Remove* gombra. (A jobb szélen lévő jelekkel jelzem, hogy melyik jelről vesszük le a gyorsbillentyűt.)

 $Search → Goto function$  1 *DoxyBlocks → Block comment* } *DoxyBlocks Run CHM* &

Ezek után tesztelhetjük egy nagyon egyszerű programmal a környezetet.

```
#include <stdio.h>
int main(){
    printf("Hello");
    return 0;
}
```
A fájlt mentsük el például hello.c néven. A fordítás és a futtatás hatására (F9 vagy csavar + zöld nyíl ikon) egy fekete konzolt kell kapnunk benne egy *Hello* üzenettel.

Ha létező *Code::Blocks* projekt fájlt szeretnénk megnyitni, akkor a kezdőképernyőt válasszuk az *Open an Existing Project* ikont, és keressük ki a megfelelő *.cbp* kiterjesztésű fájlt.

Amennyiben a fordítás hatására a program látszólag semmit sem csinál, akkor próbálkozzunk a *Settings Compiler* menüpontban *a Global Compiler Settings* lapon *a Reset Defaults* gomb megnyomásával.

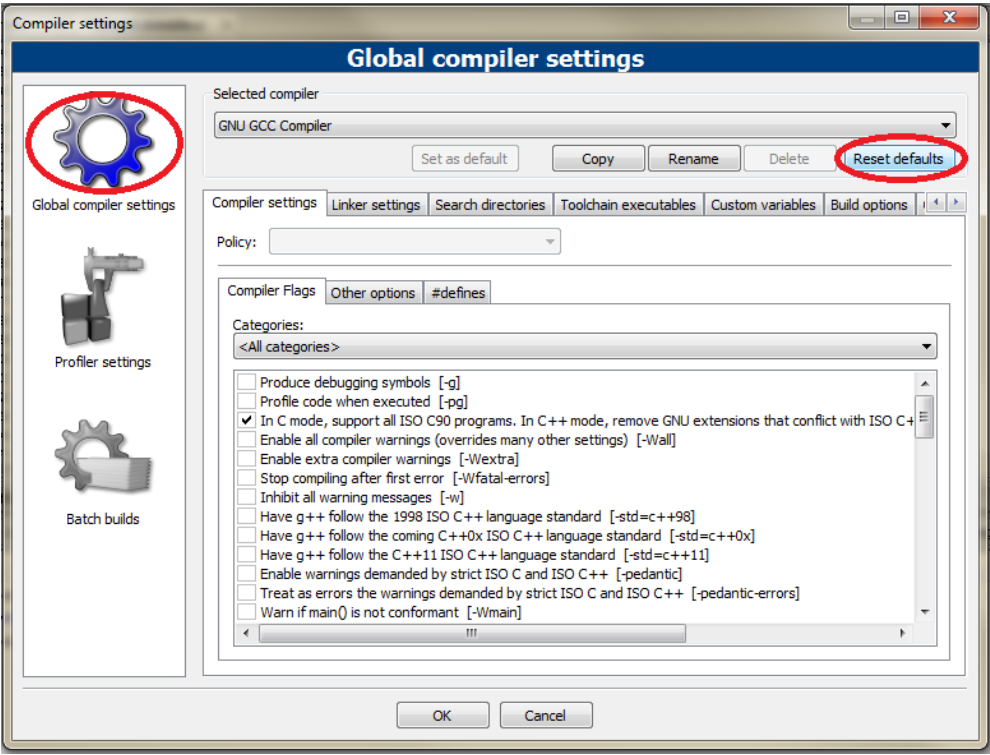

3. ábra: Code:Blocks fordító beállításainak alapértelmezettre állítása.

Figyeljünk rá, hogy a program futtatása után a konzolt mindig zárjuk le, különben nem fogjuk tudni újra futtatni a programot a Code::Blockson belülről.

## <span id="page-5-0"></span>**2. Rövid összefoglaló a C nyelv elemeiről**

Ebben a fejezetben nagyon röviden, áttekintjük azokat a programozási eszközöket, melyekkel a gyakorlat során találkozni fogunk. A fejezet kétség kívül unalamas és tömény, ezért semmi esetre se zavarja az Olvasót, ha úgy érzi nem jegyzet meg sok mindent az olvasás alatt. A következő fejezetben lévő apró feladatok gép mellett törénő megoldása után már egészen más lesz a helyzet.

## <span id="page-5-1"></span>**2.1. Típusok**

A típusokat tartományukkal, műveleteikkel, és reprezentációjukkal adjuk meg. Az **órán gyakran használt** aritmetikai típusok:

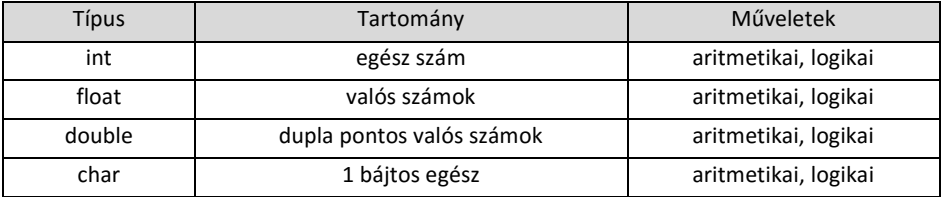

Származtatott típusok: tömb, függvény, mutató, struktúra

## **Típusok közti átjárás**

Az aritmetikai típusok közül vannak olyanok, melyeknél az egyik típus magában foglalja a másikat. Ilyen például a double - float, vagy a double - int, int - char, stb. párosítás. A bővebb tartomány irányában szabadon mozoghatunk, információ veszteség nélkül. Egy egész értéket információveszteség nélkül lehet egy valós típusú változóban tárolni. Fordított helyzetben viszont a valós szám egész része kerül csak tárolásra. A 3.8 egészként tárolva 3 lesz. Tehát nem kerekítés, hanem vágás történik.

Az aritmetikai műveleteknél, ha a két operandus típusa eltérő, a művelet elvégzése előtt, a bővebb tartomány irányába konvertálódik a másik operandus értéke.

## <span id="page-5-2"></span>**2.2. Konstans**

A konstansok érték és típus részből állnak. A konstansok értékét az alakjuk definiálja. Az adott típusú konstans, a típus tartományából veheti fel az értékét. Példák:

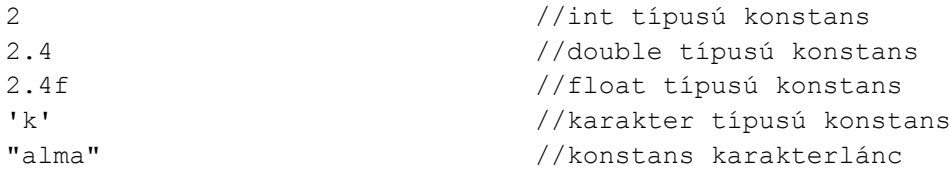

## <span id="page-5-3"></span>**2.3. Nevesített konstans**

Olyan konstans, amely névvel ellátott, és ezzel a névvel tudunk hivatkozni az értékére a program szövegében.

```
const típus változónév = kezdőérték;
const int N = 4;
```
C-ben a makró használata is gyakori konstans definiálására. Ezt a program elején a main függvényen kívül tehetjük meg.

```
#define MIT MIRE
#define N 4
```
Az előfordító a program szövegében előforduló *MIT* karaktersorozat minden előfordulását kicseréli a *MIT* után álló karaktersorozatra<sup>1</sup>. A példában *N* minden előfordulása 4-re cserélődik.

*Megj.: A makrók ennél jóval szélesebb körben használthatók, egész kifejezések helyettesítésére is lehetőségünk van, paraméteres formában is alkalmazható.*

```
#define K (5*6)
#define MAX(a, b) ((a)>(b) ? (a) : (b))
```
*Az első sor eredményeként K minden előfordulása (5\*6)-ra cserélődik. A második sorban egy olyan makrót láthatunk, mely két paramétert vár. Pl.: Ha a kódban szerpel MAX(1, 3), akkor a helyére ((1)>(3)?(1) :(2)), ha szerepel MAX(3-4, 5), akkor a helyett, a ((3-4)) > (5) ? (3-4) : (5)) kifejezés kerül.* 

#### <span id="page-6-0"></span>**2.4. Változók**

A változóknak van értéke, attribútumai (számunkra ez most a típus), címe és neve. A név betűvel kezdődik és betűvel vagy számjeggyel folytatódhat, vagyis egy *azonosító*. A C-ben betűnek számítanak az angol abc kis- és nagybetűi és a \_ (aláhúzás), \$ (dollár) jelek.<sup>2</sup> A változóra a nevével hivatkozhatunk a program szövegében. A cím az a memóriaterület, amelyen a változó értéke elhelyezkedik. Az érték pedig a változó típusához tartozó tartomány egy eleme.

```
típus változónév[=kezdőérték][, változónév2 [= kezdőérték2]]…
char c; \frac{1}{2} char c;
int x, y=6; //x és y egész típusú változók
int t[5]; //t nevű 5 elemű egészekből álló tömb 
létrehozása
```
#### <span id="page-6-1"></span>**2.5. Értékadó utasítás**

Változó = kifejezés;

A bal oldalon mindig változó áll, a jobb oldalon tetszőleges *kifejezés* állhat. Az értékadás során a kifejezés kiértékelődik (értéke meghatározásra kerül), és ez az érték kerül a baloldali változóba.

```
int x, y=3, z, k;
int t[3];
x = 5; \frac{1}{x} \frac{1}{x} \frac{1}{y} értéke 5 lesz.
x = y+5*(2+5); //x \text{ új értéke } 38 \text{ lesz}z = k = 5; \frac{1}{k} értéke 5 lesz, z értéke szintén z =
(k=5)t[0] = 2; //A t tömb legelső eleme kettő lesz.
```
#### <span id="page-6-2"></span>**2.6. Kifejezés**

 $\overline{\phantom{a}}$ 

A kifejezések operandusokból, és operátorokból (műveleti jelek), valamint zárójelekből épülnek fel. Az operandus lehet konstans, nevesített konstans, változó, vagy függvényhívás.

<sup>1</sup> A pontosvesszőnek itt nincs sorlezáró szerepe! A *#define N 4;* eredményeként az *N* előfordulásai a *"4;"* karaktersorozatra cserélődnek!

 $^{2}$  Egyre több fordító támogatja a nemzeti karakterek szerepeltetését is, de ezzel inkább ne éljünk, mert más rendszeren problémát okozhat.

 $( \ )$  []  $\rightarrow$ ! ++ -- ← \* / % → + - → < > <= >= → == != → &&  $\rightarrow$ || → = += -= \*= /= %= ←

A táblázat felső sorában lévő műveleti jelek kötnek legerősebben (vagyis a kiértékelés során ezek hajtódnak végre először), és soronként gyengülnek. Az azonos sorban lévő operátorok kiértékelése a nyíl által mutatott sorrendben történik.

- () Precedencia felülírása (matematikában megszokott zárójelezés) és függvényhívás jele.
- [] Tömb operátor.
- ! Logikai operátor: tagadás.
- ++ -- Növeli, illetve csökkenti az egész értékű változó értékét. Kifejezésben a prefix és postfix alak más-más eredményt adhat.

```
k = i + j //jelentése: k = i; i = i + 1;
k = ++i; //jelentése: i=i+1; k=i;
```
\* / + - Matematikában megszokott jelentéssel.

Az osztás egész számokon végrehajtva az eredmény egészrészét adja meg.

- % Maradékos osztás. Negatív számokra ne használjuk.
- < > <= >= == != Hasonlító operátorok. Jelentésük rendre: kisebb, nagyobb, kisebb egyenlő, nagyobb egyenlő, egyenlő, nem egyenlő. A hasonlító operátorok *a op b* értéke 1, ha *a op b* teljesül, különben 0. Ahol *op* valamelyik fenti jel.
- && || Logikai *és* illetve *vagy* operátorok. Rövidzár elven működnek, vagyis egy logikai kifejezés csak addig a pontig értékelődik ki, ameddig el nem dől az értéke.
- = += -= \*= /= %= Értékadó operátorok. Az értékadás bal oldalán változónak kell szerepelni! Jobb oldalon tetszőleges kifejezés állhat. Az *x op= y* művelet jelentése azonos az *x = x op (y)* kifejezéssel, ahol *op* az egyenlőségjel előtt álló jelek egyike.

#### **C-ben, ha egy kifejezés értéke nulla, akkor logikai értéke hamis, különben logikai értéke igaz!**

#### <span id="page-7-0"></span>**2.7. Elágaztatóutasítás**

```
if (kif)
    utasitas1;
[else
    utasitas2;]
```
Kiértékelődik a *kif* kifejezés, ha az értéke igaz (nullától eltérő), akkor lefut az *utasítás1*, különben, ha van *else* ág, akkor lefut az *utasítás2*.

A **gyakorlatokon gyakran használt** operátorok precedenciája a C nyelvben a következő:

#### <span id="page-8-0"></span>**2.8. Ciklusszervező utasítások**

Elöltesztelő ciklus:

while(kif) utasitas;

Működése: kiértékelődik a *kif* kifejezés, ha igaz (nullától eltérő), akkor lefutnak a ciklus belsejében lévő *utasítások* (ciklusmag). Ez a két lépés addig ismétlődik, amíg a kifejezés értéke eltér nullától.

Hátultesztelő ciklus:

```
do
    utasitas;
while(kif);
```
Hasonló az előzőhöz, viszont itt a ciklusmag első körben mindig lefut, és csak utána jön a kifejezés kiértékelése.

Összetett ciklus:

```
for([kif1]; [kif2]; [kif3])
    utasitas;
```
Működése:

1. lépés: A *kif1*, ha meg van adva, egyetlen egyszer értékelődik ki, amikor program végrehajtása a ciklusfejet eléri. Általában a ciklusváltozó kezdőértékének beállítására használatos.

2. lépés: A *kif2*, az ismétlődésre vonatkozó feltétel. Ez fut le másodszor. Ha a *kif2* értéke igaz, akkor lefut a ciklusmag, és utána lefut a *kif3*, ami általában egy léptető utasítás. A második lépés ismétlődik, amíg a feltétel nullától eltérő.

#### <span id="page-8-1"></span>**2.9. Vezérlő utasítások**

continue;

A ciklus belsejében kiadva átugorja a ciklusmagban lévő további sorokat, és a feltétel vizsgálattól (ill. for ciklus esetén a [kif3]-tól folytatódik a program.

break;

Ciklus belsejében kiadva azonnal kilép a ciklusból.

return [érték];

Függvényből való kilépésre szolgál. Az érték visszaadódik a hívás helyére (ha meg van adva).

#### <span id="page-8-2"></span>**2.10. Függvény**

A függvények segítségével kiemelhetünk olyan programrészeket, melyek többször is szerepelnek a programban. A függvénynek lehetnek formális paraméterei. Ez teszi lehetővé, hogy a függvény másmás hívásnál eltérő értékekkel dolgozhasson. Ha a függvény típusa nem *void,* akkor a függvény eredménye egy konkrét érték lesz, melyet visszatérési értéknek nevezünk. (Bővebben: Prog. 1. tárgyon.)

TIPUS név([formális paraméter lista]){

 ... }

A formális paraméterlista felépítése:

```
TIPUS név1[, TIPUS név2]…
```
Példa:

```
float oszt(int a, int b){
   return a / (float) b; //a (float) rész nélkül egész osztást 
végezne
}
```
A fenti függvény két egész típusú formális paraméterrel rendelkezik. A visszatérési érték egy valós szám lesz, az első és második paraméter hányadosa.

Nézzünk két példát a függvény hívására:

```
int main(){
  float z = \text{oszt}(10, 5); //A z változó értéke 2 lesz
  int x = 5;
  z = \text{oszt}(x, x-3); //A z változó értéke 5/2, vagyis 2.5 lesz
}
```
#### <span id="page-9-0"></span>**2.11. Beolvasás és kiíratás**

A IO műveletek nem képezik közvetlenül a C nyelv részét, de a C szabvány standard könyvárakban rögzít bizonyos IO függvényeket, melyek minden C implementációban elérhetőnek kell lenniük (lásd. *stdio.h*). Órán a *scanf*, és *printf* függvények kerülnek elő.

```
int scanf(formátum sztring [,valtozo cim]...);
int printf(formátum sztring [, kifejezes]...);
```
Nézzük először a *printf* függvényt. A formátumsztring egyrészt tartalmazat "sima" szöveget, mely egyszerűen a standard kimenetre másolódik, másrészt tartalmazhat formázó karaktereket, melyek megadják, hogy a paraméterlistában szereplő megfelelő kifejezés milyen módon kerüljön kiírásra.

```
%c (a paraméter kiírása karakterként)
%d (a paraméter kiírása egész számként)
%f (a paraméter kiírása valós számként)
%lf (a paraméter kiírása valós számként, de csak C99-től a szabványos)
```
A formátumsztring tartalmazhat olyan speciális jeleket is melyeket a \ (fordított per jel) vezet be, például:

```
\n (sortörés)
\r (kocsi vissza)
\t (tabulátor)
\f (új lap)
```
A *printf* függvény visszatérési értékét ritkán használjuk fel. Azt adja meg, hogy hány karakter került kiírásra.

A *scanf* függvény esetében is hasonló lehetőségeink vannak, azonban a formátumsztringben megadott karakterek nem kiírásra kerülnek, hanem lehetséges input formátumát írják le. Ha a leírásban "sima" karakterlánc szerepel, akkor pontosan az ott megadott karakterek érkezését várja el a függvény, míg ha whitespace karakter szerepel, akkor arra tetszőleges whitespace karaktersorozat illeszkedik a beolvasás során (pl.: egyetlen szóközre illeszkedik nulla szóköz, egy szóköz, két szóköz, tetszőlegesen sok szóköz vagy tabulátorjel, tehát akármilyen whitespace karakterből felépülő sorozat). A függvény a megfelelő formázó karakterekkel jelölt inputokat a paraméterlistában felsorolt változókba olvassa be.

A *scanf* visszatérési értéke azt adja meg, hogy hány érték beolvasása történt meg sikeresen, melyet felhasználhatunk pl. az input helyességének ellenőrzésére.

Lássunk néhány példát:

```
int x = 4, z; //létrehozunk pár változót a példa kedvéjért
float y = 1.4f;
double q = 2.0;
char nev[41];
char karakter;
printf("ertek: %5d", x); //x értékének kiíratása 5 helyen egész számként
printf("%d %f", x, y); //egy valós és egy egész szám kiíratása szóközzel
printf("%f", y); //valós szám kiíratása
printf("%f", g); //duplapontos valóst is így írhatunk ki
printf("%lf", g); //illetve C99-es szabványtól, már így is
printf("%c", karakter); //karakter kiíratása
printf("%d", karakter); //kiírás egész számként (vö. char előjeles egész)
printf("%s", nev); //karaktersosorzat kiiratása
scanf("%d", &x); //1 egész szám beolvasása x változóba 
scanf("%d%d", &x, &z); //1-1 egész szám beolvasása x-be és z-be 
scanf("%f", &y); //valós szám beolvasása y-ba
scanf("%lf", &g); //dupla pontosságú valós szám beolvasása g-be
scanf("%c", &karakter); //1 karakter beolvasása a karakter változóba
scanf("%s", nev); //white spac karakterig olvas (pl: szóköz)
scanf("%d,%d", x, z); //két vesszővel elválasztott egész beolvasása
if( scanf("%d%d", &x, &z) == 2)
   printf("Szorzatuk: %d", x*y);
```
A scanf("%s", nev); sor kivételével minden esetben írtunk egy & jelet a változónév elé. Erre azért van szükségünk, mert a scanf egy memóriacímet vár, ahová beírhatja a beolvasott értékeket, a & jel, pedig egy változó neve elé írva pont azt adja meg. Egy tömb neve viszont eleve egy memóriacímet takar (az első elem memóriabeli helye), ezért ott nincs rá szükség.

## <span id="page-11-0"></span>**3. Feladatok és megoldásaik**

Ez a fejezet nagyon rövid, kezdők számára is könnyen érthető programokat tartalmaz, melyeket különböző feladatok követnek. A feladatok megoldásához mindig csak kis mértékben kell módosítani az előtte álló programot, amit éppen ezért alapprogramnak fogunk hívni a fejezetben.

Sok feladat egyetlen célja, hogy egy adott programozási eszközt gyakoroltassa. Elsősorban tehát a szintaktika megjegyzésében segítenek a feladatok, emellett egy-két olyan "sablont" lehet megtanulni vele, amiből kiindulva később már értelmesebb feladatokat is meg lehet oldani.

A feladatok alatt a teljes megoldás, vagy a javítandó részlet van megadva.

#### <span id="page-11-1"></span>**3.1.** Input és output, avagy "üzenetváltások a felhasználóval"

A "Hello Word" programmal már találkoztunk a környezet beállításánál, most az első interaktív programunk következik, mely alatt azt értjük, hogy a felhasználótól is várunk közreműködést.

Az alábbi példában egyetlen egész számot akarunk beolvasni a billentyűzetről és visszaírni azt a képernyőre<sup>3</sup>.

```
#include <stdio.h>
int main(){
   int a;
  scanf("%d", &a ); //Ügyelj a & jelre, a scanf a változó címét várja
   printf("%d", a );
   /*ide szúrhatók a várakoztató részek, pl.: system("pause");*/
   return 0;
}
```
#### **1. Példaprogram**

 $\overline{\phantom{a}}$ 

Valljuk be, a fenti program nem túl felhasználó barát. Tegyük fel, hogy egy barátunkat kérjük meg a tesztelésre. Egy fekete konzolt fog látni és foglma sem lesz arról, hogy mit kell csinálnia. Amennyiben a programunkat humán felhasználók számára készítjük, fontos, hogy megfelelő üzenetekkel egyértelművé tegyük milyen inputot várunk, illetve tudassuk a felhasználóval, hogy a képernyőn mit lát.

```
#include <stdio.h>
int main(){
   int a;
   printf("Adj meg egy egész számot!\n"); //most már tudja, mit várunk
   scanf("%d", &a );
   printf("Ezt a számot adtad meg: %d", a ); //most már tudja, mit lát
    return 0;
}
```
<sup>&</sup>lt;sup>3</sup> Precízebben fogalmazva a program a standard inputot (stdin) és a standard outputot (stdout) használja majd, melyek a program és külvilág közti kapcsolattartásra szolgáló adatfolyamok. Alapértelmezett módon az előbbi a billentyűzettel, az utóbbi a képernyővel van összekapcsolva, de mindkét adatfolyam átirányítható.

1. Feladat: Alakítsd át úgy a példaprogramot, hogy valós értékre működjön!

```
int main(){
   float a;
    printf("Addj meg egy valós számot!\n"); 
    scanf("%f", &a );
    printf("Ezt a számot adtad meg: %f", a );
   return 0;
}
```
#### vagy

#include <stdio.h>

```
#include <stdio.h>
int main(){
   double a; 
   printf("Addj meg egy valós számot!\n"); 
  scanf("%lf", &a);
  printf("Ezt a számot adtad meg: %f", a );
   return 0;
}
```
2. Feladat: Alakítsd át úgy az programot, hogy az két valós értéket kérjen be, és írja ki azok összegét.

```
#include <stdio.h>
int main(){
   float a, b; //Természetesen most is használhatnák a double típust is
   printf("Adj meg egy valós számot!\n"); 
  scanf("%f", &a ); //ha a double típusú, akkor %lf
   printf("Adj meg még egy valós számot!\n"); 
  scanf("%f", &b ); //ha b double típusú, akkor %lf
   printf("Összeg: %f", a+b );
   return 0;
}
```
#### **2. Példaprogram**

Az alábbi program a felhasználó nevét kéri be, majd a nevet felhasználva köszön neki. A név eltárolásához egy 41 karakteres tömböt használunk. Mivel a karaktersorozatok C-ben '\0'-vál zárulnak, ezért maximum 40 hosszúságú név esetén működik helyesen a program. Látható, hogy a *scanf*-ben és *printf*-ben "%s"-t használunk a karaktersorozat (**s**tring) beolvasására, illetve kiírására. A kiírásban szereplő "\n" jelek sortörést eredményeznek.

*Amennyiben olyan környezetünk van, ahol a konzol automatikusan bezárodik a futtatás után, ezért nem látjuk a végeredményt,* 

*a return 0; sor előtti system("pause"); megoldja, hogy a konzol csak akkor záródjon be, ha a felhasználó leüt egy billetnyűt.* 

```
#include <stdio.h>
int main(){
    char knev[41];
    printf("Mi a keresztneved?\n>");
   scanf("%s", knev);
    printf("Szervusz %s!\n", knev); 
   return 0;
}
```
3. Feladat: Módosítsd a programot úgy, hogy az a felhasznló vezetéknevét kérje be.

Az alábbi programban a változások pirossal kiemelve láthatók. A feladat megodlásához igazság szerint a *printf*-ben szereplő keresztnév vezetéknévre való átírása is elegendő, azonban érdemes olyan változóneveket használni, mely utal arra, hogy mire szolgál az adott változó. Megtévesztő változóneveket semmi esetre se használjunk.

```
#include <stdio.h>
int main(){
   char vnev[41];
   printf("Mi a vezetekneved?\n>");
   scanf("%s", vnev );
   printf("Szervusz %s!\n", vnev); 
    /*ide szúrhatók a várakoztató részek, pl.: system("pause");*/
   return 0;
}
```
4. Módosítsd a programot úgy, hogy a felhasználó korát is kérje be, majd a kor begépelése köszönjön a a következő módon: "Szervusz <kor> éves <nev>". (Például: Szervusz 12 éves Olga) A kor tárolásához hozz létre egy int típusú "kor" nevű változót. A beolvasáshoz használd a scanf ("%d", &kor) ; utasáítást.

```
#include <stdio.h>
int main(){
   char knev[41];
  printf("Mi a keresztneved?\n>");
   scanf("%s", knev);
    int kor;
   printf("Hany eves vagy?\n>");
    scanf("%d", &kor );
    printf("Szervusz %d eves %s.\n", kor, nev);
   return 0;
}
```
### <span id="page-14-0"></span>**3.2. Elágaztató utasítások, avagy "merre tovább?"**

A szorgalmas hallgató reggel felkel, ha órája van (legalábbis, ha gyakorlati órája van). Ha éhes, megreggelizik. Majd elkóvályog az egyetemig. Ha még mindig nem tudja kinyitni a szemeit, akkor vesz egy kávét a büfében. Már, ha nyitva van a büfé. Ha nincs nyitva, akkor megteszi az autómatából árult lötty is.

Képzeletbeli hallgatónk tehát más-más tevékenységeket hajt végre, attól függően, hogy bizonyos feltételek teljesülnek-e vagy sem. A jó hír, hogy a programunk is képes lehet erre, például az **if** szerkezet használatával. Nézzünk most erre néhány példát.

#### **3. Példaprogram**

Az előző "köszönő" programunk kissé udvariatlan. Még a 99 éves nagyit is letegezi és vele is bolondozik a korával. Alakítsuk át úgy, hogy a felnőtteket "Jó napot kivanok <nev>!"-vel köszöntse.

Mivel a felhasználó által megadott életkor alapján dönthető el, hogy felnőtt-e az illető, az if-be a korra vonatkozó feltétel kerül. Azt is könnyű kitalálni, hogy az if-nek a kor beolvasása után kell állnia, hiszen előtte még nem tudjuk az illető korát. A kódunk tehát valami ilyesmi:

```
#include <stdio.h>
int main(){
   char knev[41];
   printf("Mi a keresztneved?\n>");
   scanf("%s", knev);
    int kor;
    printf("Hany eves vagy?\n>");
    scanf("%d", &kor );
   if( kor >= 18)
      printf("Jo napot kivanok %s.\n", kor, nev);
    else
       printf("Szervusz %d eves %s.\n", kor, nev);
    return 0;
}
```
5. Kérd be két felhasználó keresztnevét és korát, majd írd ki melyikük az idősebb, vagy egyidősek-e.

```
#include <stdio.h>
int main(){
   char knev[41];
   printf("Mi a keresztneved?\n>");
   scanf("%s", knev);
    int kor;
    printf("Hany eves vagy?\n>");
```

```
 scanf("%d", &kor );
 char knev2[41];
 printf("Es neked mi a keresztneved?\n>");
 scanf("%s", knev2 ); //mar az uj valtozot hasznaljuk
 int kor2;
 printf("Hany eves vagy?\n>");
 scanf("%d", &kor2 ); //Ne felejtsuk el itt is atirni a valtozot az ujra
 if( kor > kor2 ) //osszehasonlitjuk a ket valtozoban tarolt erteket
   printf("%s az idosebb.\n", knev);
 else if( kor < kor2) 
   printf("%s az idosebb.\n", knev2);
 else
    printf("Egyidosek vagytok.\n");
 return 0;
```
#### **4. Példaprogram**

}

Lássunk egy másik példát, ahol a felhasználó kora alapján kiírja a program, hogy a triatlonon serdülő kategóriába esik-e vagy sem.

```
#include <stdio.h>
int main(){
    int kor;
   printf("Hany eves vagy?\n>");
    scanf("%d", &kor );
   if( 14 \leq \text{kor } \& \text{kor} \leq 15) //vagy if(kor == 14 || kor == 15)
       printf("serdülő");
    else 
       printf("nem serdülő");
    return 0;
}
```
6. Egészítsd ki a programot úgy, hogy a táblázat alapján adja meg a korosztály besorolást. Ha a kort egyik korosztály sem tartalmazza, akkor az "Egyéb" felirat jelenjen meg. A szintaktika ehhez hasonló lesz, persze a közéső else if-es rész többször fog ismétlődni:

```
if( feltétel)
   utasítás;
else if( feltétel) //ez a rész ismétlődni fog eltérő 
feltételekkel
  utasítás; \frac{1}{16} //és eltérő szöveggel
else
   utasítás;
```
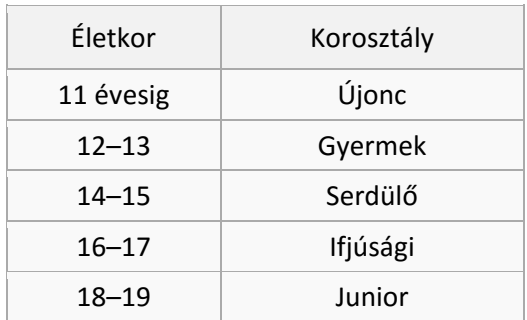

```
#include <stdio.h>
```

```
int main(){
   int kor;
    printf("Hany eves vagy?\n>");
    scanf("%d", &kor );
    printf("A triatlon korosztályod: ");
   if( kor \leq 11) printf("Újonc");
   else if( kor \leq 13)
       printf("Gyermek");
   else if( kor \leq 15)
       printf("Serdülő");
   else if( kor \leq 17)
      printf("Ifjúsági");
   else if( kor \leq 19)
       printf("Junior");
    else 
       printf("Egyéb");
    return 0;
}
```
## <span id="page-16-0"></span>**3.3. Ciklus, avagy "lustának lenni jó"**

Írjunk ki a képernyőre 1-től 10000-ig minden egész számot. Lássunk is neki!

```
#include <stdio.h>
int main(){
   printf("1 2 3 4 5 6 7 8 9 10 11 12 13 14 15 16 17 18 19 20 21 22 23
```
Na ne…, így soha nem végzünk! Ha valamit sokszor kell megismételni, arra ott van a ciklus.

```
#include <stdio.h>
int main(){
    int i;
   for(i = 1; i \le 10000; +i)
       printf("%d ", i);
```

```
 return 0;
}
```
Hát nem kényelmesebb így? A ciklus fejlécében megadtuk, hogy az *i* változó honnan induljon (*i=*1). Megadjuk azt is hogyan változzon (*++i*, vagyis minden lépésnél 1-gyel növeljük az értékét), és azt is, hogy meddig lépjünk be újra a ciklusba (*i<=*10000, vagyis ha *i* értéke eléri a 10000-t akkor még belépünk és kiírjuk az 10000-et, viszont, ha az *i* már 10001, akkor nem lépünk be a ciklusba.

Az alábbi feladatokban nem lesz ilyen nagy a tartomány, de maradj a ciklusnál a megoldások során. Csak az ellenőrzés megkönnyítésére lett szűkítve a számok száma.

#### **5. Példaprogram**

Az alábbi program a számokat jeleníti meg 1-től 10-ig, a határokat is beleértve egy-egy szóközzel elválasztva.

```
#include <stdio.h>
int main(){
    int i;
   for(i = 1; i \le 10; ++i)
       printf("%d ", i);
    return 0;
}
```
7. Kezdjük valami nagyon egyszerűvel: Módosítsd úgy a programot, hogy az a 0 és 15 közötti számokat jelenítse meg (a határokat is beleértve).

```
#include <stdio.h>
int main(){
    int i;
   for(i = 0; i \le 15; ++i) printf("%d ", i);
    return 0;
}
```
8. Akkor sem kell félni, ha negatív számokkal kell dolgozni: Módosítsd úgy a programot, hogy az a -10 és 10 közötti számokat jelenítse meg (határokat is beleértve).

```
#include <stdio.h>
int main(){
    int i;
   for(i = -10; i \le 10; ++i)
       printf("%d ", i);
    return 0;
}
```
9. Emeljük a tétet. Mi a helyzet, ha nem egyesével akarunk lépkedni? Módosítsd úgy programot, hogy az a 10 és 100 közötti páros számokat jelenítse meg (határokat is beleértve).

```
#include <stdio.h>
int main(){
    int i;
   for(i = 10; i <= 100; i += 2) //i + = 2 vagy i = i + 2
       printf("%d ", i);
    return 0;
}
```
Jó, de kevésbé hatékony megoldás az alábbi is. (Persze, ilyen kevés érték esetében ebből semmit sem fogunk észlelni.)

```
#include <stdio.h>
int main(){
   int i;
   for(i = 10; i \le 100; ++i)
       if(i%2 == 0) //ha i értéke 2-vel osztva 0 maradékot ad
         printf("%d", i);
    return 0;
}
```
10.A ciklusváltozó értékét nyugodtan lehet csökkenteni is, csak arra kell figyelnünk, hogy a kezdőértéket és a feltételt is ennek megfelelően adjuk meg. Módosítsd úgy a programot, hogy az a 100 és 10 közötti számokat jelenítse meg csökkenő sorrendben, a **határok nélkül**.

```
#include <stdio.h>
int main(){
   int i;
  for(i = 99; i>10; -i)
      printf("%d", i);
   return 0;
}
```
11.Módosítsd úgy a programot, hogy az kérje be az alsóhatárt, felső határt (vesszővel elválasztva) és íjra ki a szigorúan a határok között lévő értékeket.

```
int main(){
  int i, ah, fh;
   printf("Add meg az also es a felso hatart (pl: 2,10):");
  scanf("%d,%d", &ah, &fh); //az elvárt elválasztó karaktert is odaírjuk
  for(i = ah+1; i <fh; ++i)
     printf("%d ", i);
```

```
 return 0;
}
```
#### **6. Példaprogram**

Az eddigi ciklusos példákban mindig egész szám töltötte be a ciklusváltozó szerepét, de ennek egyáltalán nem kell így lennie. Az alábbi program a [0; 5] tartományba eső valós számokat írja ki, 0-tól indulva, 0,25-ös lépésközzel.

```
#include <stdio.h>
int main(){
    double i; //a változót valósnak vesszük fel
   for(i = 0; i <= 5; i + = 0.25) //a léptetésnél 0.25 (ponttal!!!)
      printf("%f ", i); //és figyeljünk arra, hogy valósként jelenjen meg
  return 0;
}
```
Mielőtt továbblépünk erről a részről, egy kicsit játszunk a valós számokkal. Próbáljuk ki float típussal is a fenti kódot.

```
 float i;
for(i = 0; i <= 5; i += 0.25f)
   printf("%f ", i);
```
Majd próbáljuk meg 0.1-es lépésközzel is:

```
 double i;
for(i = 0; i \le 5; i += 0.1)
   printf("%f ", i);
 float i;
for(i = 0; i <= 5; i += 0.1f)
   printf("%f ", i);
```
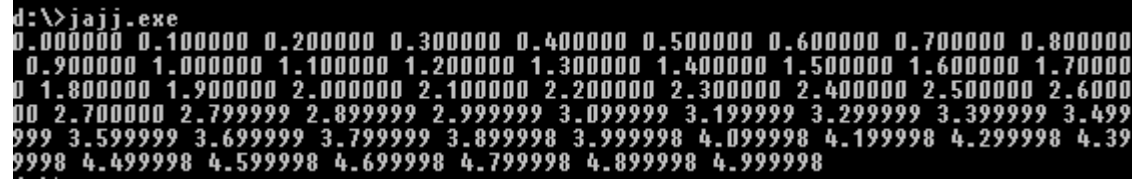

4. ábra: Ha lebegőpontos számokkal dolgozunk, számítanunk kell a hiba halmozódására.

Ajjaj, mi történik itt? Aggódalomra semmi ok, gondoljunk a számábrázolásnál tanultakra. A 0.1 kettes számrendszerben 0.00011 0011 0011… Ezt az értéket nem tudta a gép pontosan eltárolni sem a *float*, sem a *double* típust használva, ezért a számítás során egyre nő a hiba (5. ábra).

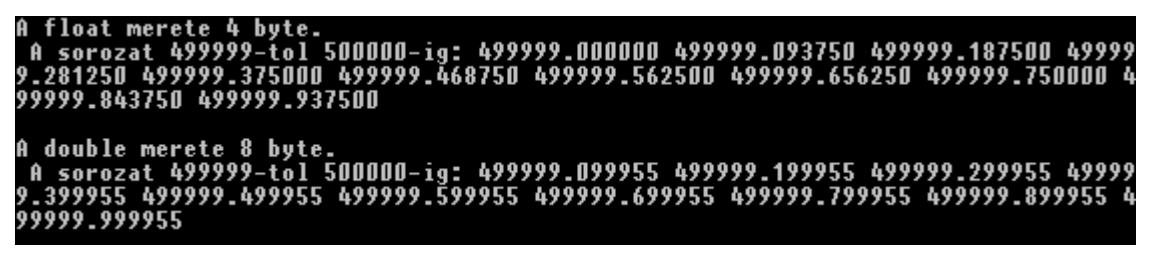

5. ábra: A változó értékét 0-ról indulva 500 000-es értékig növeltük, minden körben 0,1-gyet hozzáadva. Csak a float és a double tárolásához használt bájtszám és a sorozat utolsó néhány eleme van megjelenítve. Látható, hogy double típusnál kisebb a hiba, de ott is megjelenik. (A teljes sorozatot ne próbáld meg egyesével kiírni a képernyőre, többmillió elemnél az már egy kicsit lassú művelet.)

12. Lássuk mi a helyzet a karekterekkel. Kérjünk be két karaktert a felhasználótól, és jelenítsük meg a közt lévő karaktereket.

```
#include <stdio.h>
int main(){
    char i, ah, fh;
   printf("Add meg az also es a felso hatart (pl: a,h):");
    scanf("%c,%c", &ah,&fh);
   for(i = ah; i \le fh; ++i)
      printf("%c ", i);
   return 0;
}
```
Ha teszteljük a programot az '*a' és 'z'* karaktereket megadva, az angol ábécé összes karaktere megjelenik szép sorban. Azért működik, mert a karakterek az ASCII kódjukkal vannak reprezentálva, és az ASCII táblában az angol ábécé betűi egymás után helyezkednek el (külön a nagyok, külön a kicsik). Egy kis változtatással a kódban már láthatjuk is, hogy csak rajtunk múlik miként kívánjuk értelmezni a háttétben álló sorozatot.

#include <stdio.h>

```
int main(){
    char i, ah, fh;
    printf("Add meg az also es a felso hatart (pl: a,h):");
   scanf("%c,%c", &ah, &fh);
   for(i = ah; i \leq fh; ++i)
      printf("Karakter: %c, ASCII kod: %d\n", i, i);
   return 0;
}
```
Próbáljuk most az 'a' és az 'é' karakterre. Ez már kevésbé sikeres. Az 'é' ASCII kódja a 130-as, ennek a bináris reprezentációja pedig 1000 0010. A *char* típus viszont egy bájtos előjeles egész, tehát ha a legfelső bit 1, akkor azt a gép kettes komplemensben lévő számként kezeli. Visszaszámolja az eredeti értéket, ami a -126-os értéket takarja, tehát a for ciklusban megadott felső határ kisebb, mint az alsó. Javítsunk rajta! Válasszunk a *char* helyett olyan típust, ami képes [0, 255] tartományban tárolni a számokat, pl. unsigned char-t. Ha előjeles típusnál akarunk maradni, akkor egy bővebb tartománnyal rendelkező típust kell választani, például *short*ot<sup>4</sup> vagy *int*et, ezek ugyanis tartalmázzák a [0, 255] egész számokból álló tartományt is.

```
int main(){
   unsigned char i, ah, fh;
  printf("Add meg az also es a felso hatart (pl: a,h):");
   scanf("%c,%c", &ah, &fh);
   for(i = ah; i \leq fh; ++i)
      printf("Karakter: %c, ASCII kod: %u\n", i, i);
   return 0;
}
```
#### **7. Példaprogram**

Ciklust nem csak akkor használhatunk, ha sokszor kell megismételni valamit. Akkor is érdemes ehhez a szerkezethez fordulni, ha nem tudjuk előre, hogy hányszor kell végrehajtanunk valamit.

Az alábbi program számokat olvas be a konzolról, egészen addig, ameddig a nulla értéket nem üti be a felhasználó. És mivel a for ciklus már minden bizonnyal az Olvasó könyönkén jön ki, ideje egy másikat is megismerni.

```
#include <stdio.h>
int main(){
   int x;
   do{
       printf("Szam>");
       scanf("%d", &x);
    }while(x!=0); // while(x) formában is írhatnánk (0-hamis, minden más igaz)
   return 0;
}
```
Persze ez is megoldható for ciklussal is:

```
#include <stdio.h>
int main(){
   int x;
  for(x = 1 ; x ; ){//ha x logiaki értéke igaz (x != 0 is állhatna ott)
       printf("Szam>");
      scanf("%d", &x);
   }; 
   return 0;
}
```
Az x=1 biztosítja, hogy a for ciklust elérve belépjünk a ciklusba, hiszen így igaz lesz a ciklusfeltétel.

 $\overline{\phantom{a}}$ 

<sup>4</sup> Előjeles egész, általában 2 bájt a mai rendszereken

Belépve a ciklusba x-be beolvassuk egy számot. Majd… hoppá, hol van a for ciklus 3. kifejezése? A 3. kifejezés általában a ciklusváltozó módosítására szolgál. Ezt viszont most a cikluson belül tettük meg a *scanf-*fel. Mert az alábbi mégis csak ronda lenne így elsőre<sup>5</sup>:

for( $x = 1$ ;  $x$ ;  $print("Szam>")$ ,  $scanf("%d", &x)$ )  $\mathcal{L}$ 

Szóval visszatérve a folyamatra: a szám beolvasása után újra kiértékelődik a feltétel és annak értéke dönt róla, hogy belépünk-e a ciklusba vagy sem.

13.Módosítsd úgy a programot, hogy az visszaírja a pozitív számokat a kimenetre.

```
#include <stdio.h>
int main(){
    int x;
    do{
       printf("Szam>");
       scanf("%d", &x);
      if(x > 0)
         printf("%d\n", x);
   }while(x!=0);
    return 0;
}
```
14.Módosítsd úgy a programot, hogy az visszaírja a pozitív, páros számokat a kimenetre.

```
#include <stdio.h>
int main(){
    int x;
    do{
       printf("Szam>");
      scanf("%d", \&x);if( x > 0 && x \frac{8}{2} = 0 ) //vagy: if( x > 0 && !(x \frac{8}{2}) )
           printf("%d\n", x);
   } while (x!=0);
    return 0;
}
```
#### **8. Példaprogram**

 $\overline{a}$ 

Az alábbi program az előzőhez hasonlóan működik. Nulláig olvas számokat és vissza is írja a kimenetre a beovlasott értékeket. Annak érdekében, hogy a nulla "végjel" már ne kerüljön kiírásra egy kicsit módosult a ciklus. A while feltétele egy mindig igaz értéket tartalmaz. Ilyen esetben a ciklus belsejében kell elhelyezni a ciklus befejeződését biztosító részt (pirossal jelölve).

<sup>&</sup>lt;sup>5</sup> Ez bizony lefordulna! A C nyelv sok mindent megenged, de ez nem jelenti azt, hogy élni is kell vele. Igyekezzünk tiszta, világos kódokat írni, az ilyen lehetőségeket pedig hagyjuk meg szórakozásnak.

```
#include <stdio.h>
int main(){
    int x;
   while(1) {
       printf("Szam>");
       scanf("%d", &x);
       if(x == 0) //gyakran a !x alakban fordul elő
          break;
       printf("%d\n", x);
    }
    return 0;
}
```
15.Módosítsd úgy a programot, hogy minden beolvasott értékre írja ki, hogy egyjegyű-e a szám vagy sem (a nulla "végjelre" ne írjunk ki semmit).

```
#include <stdio.h>
int main(){
    int x;
    do{
       printf("Szam>");
       scanf("%d", &x);
      if (x == 0) break;
      if (-10 < x < \& x < 10)
         printf("Egyjegyű\n");
       else 
         printf("Nem egyjegyű\n");
   }while(x!=0);
    return 0;
}
```
#### **9. Példaprogram**

Az alábbi program az előzőhez hasonlóan működik, azonban a cikluson kívül egy másik változót is felveszünk, melyet az inputértékek alapján változtatni fogunk. A konrkét pédában a beolvasott számok összegét határozzuk meg. A számsor megadása most is a nulla hatására fejeződik be. Figyeljük meg, hogy a kiiratás a cikluson kívülre került, annak érdekében, hogy csak a végeredményt jelenítsük meg.

```
#include <stdio.h>
int main(){
   int x;
   int s = 0;
   while(1) {
       printf("Szam>");
       scanf("%d", &x);
       if(x == 0) //gyakran a !x alakban fordul elő
         break;
      s += x; }
```

```
 printf("Az osszeg: %d", s);
 return 0;
```
}

16.Módosítsd úgy a programot, hogy megszámolja hány értéket adott meg a felhasználó. (a nulla "végjel" nem számít bele)

```
#include <stdio.h>
int main(){
   int x;
  int s = 0;
   while(1) {
      printf("Szam>");
       scanf("%d", &x);
       if(x == 0) //gyakran a !x alakban fordul elő
          break;
      ++s; //vagy pl.: s = s + 1 }
   printf("Darabszám: %d", s);
   return 0;
}
```
17. Módosítsd úgy a alprogramot, hogy megadja a beolvasott elemek szorzatát. (a nulla "végjel" nem számít bele) Feltételezheted, hogy ad meg a felhasználó legalább egy értéket.

```
#include <stdio.h>
int main(){
   int x;
    double s = 1.0; //szorzatnál gyakran szükséges a tágabb tartomány is
   while(1) {
      printf("Szam>");
       scanf("%d", &x);
       if(x == 0) //gyakran a !x alakban fordul elő
          break;
      s *= x; //vagy pl.: s = s * x }
    printf("A szorzat: %f", s); //valós kiíratás
    return 0;
}
```
18.Módosítsd úgy a programot, hogy megadja a beolvasott elemek szorzatát (a nulla "végjel" nem számít bele). Ha a felhasználó nem adott meg egyetlen elemet se (egyetlen nulla értéket adott meg), akkor írd ki, hogy "érvénytelen". Tipp: a beolvasott elemek száma fentebb már szerepelt.

```
#include <stdio.h>
int main(){
   int x;
   double s = 1.0;
```

```
int db = 0;while(1) {
      printf("Szam>");
       scanf("%d", &x);
       if(x == 0) //gyakran a !x alakban fordul elő
         break;
      s *= x; //vagy pl.: s = s * 1+4db; }
   if(db > 0) // if(db) is elegendő, mert minden 0-tól eltérő érték "igaz"
       printf("A szorzat: %f", s);
    else
      printf("érvénytelen");
   return 0;
}
```
#### <span id="page-25-0"></span>**3.4. Függvények, avagy "az újrahasznosítás művészete"**

#### **10. Példaprogram**

Az alábbi program egy olyan függvényt tartalmaz, mely egy téglalap két szomszédos oldalának hosszát várja paraméterként és megadja annak méretét. A programhoz tartozó main függvény megmutatja, hogyan tárolhatjuk el a függvény által adott értéket a későbbi felhasználáshoz. (A felhasználás ezúttal csak egy sima kiiratás lesz, ezért akár az t helyére a teglalapTerulete(oldal1, oldal2)-t is írhattuk volna.

```
#include <stdio.h>
float teglalapTerulete(float a, float b){
   return a*b;
}
int main(){
    float oldal1, oldal2;
    printf("Add meg téglalap két szomszédos oldalának hosszát vesszővel 
elválasztva. \n>");
    scanf("%f,%f", &oldal1, &oldal2);
   float t = \text{teglalapTerulete}(oldall, oldal2); printf("A téglalap területe: %f", t);
    return 0;
}
```
19.Egészítsd ki a programot egy téglalap kerületének kiszámítására szolgáló függvénnyel. A *main*-en belül hívd meg a függvényt és jelenítsd meg a kerületet is.

#include <stdio.h> float teglalapTerulete(float a, float b){

```
 return a*b;
}
float teglalapKerulete(float a, float b){
  return 2*(a+b);
}
int main(){
   float oldal1, oldal2;
    printf("Add meg téglalap két szomszédos oldalának hosszát vesszővel 
elválasztva. \n>");
   scanf("%f,%f", &oldal1, &oldal2);
    float t = teglalapTerulete(oldal1, oldal2);
    printf("A téglalap területe: %f", t);
    float k = teglalapKerulete(oldal1, oldal2);
    printf("A téglalap kerülete: %f", k);
   return 0;
}
```
- 20.Írj programot, mely egy sugarad olvas be. Jelenítsd meg az adott sugarú kör kerületét, területét, és az adott sugarú gömb felszínét és térfogatát. A kerület, terület, felszín és térfogat számítását is egy-egy függvény végezze.
- 21.Írj programot, mely egy hasáb 3 szomszédos élének hosszát olvassa be és az alapján kiírja a hasáb felszínét és térfogatát. A felszín és a térfogad számítása egy-egy függvénnyel történjen.

#### **11. Példaprogram**

Az alábbi program egy olyan függvényt tartalmaz, mely képes egy egészekből álló tömb összegét meghatározni. A programhoz tartozó main függvényben két tömböt hozunk létre, és a függvény felhasználásával kiszámítjuk a tömbbeli számok összegét.

```
#include <stdio.h>
int osszeg(int t[], int n){
  int i, \cos z = 0;
  for(i = 0; i<n; ++i)
     ossz += t[i]; return ossz;
}
int main(){
  int t[] = \{0, 3, 5, 11, 4\};
  int ossz = osszeg(t, sizeof(t)/sizeof(t[0]));
   int t2[] = \{6, 7, 2, 3, 5, 11, 4\};
   int ossz2 = osszeg(t2, sizeof(t2)/sizeof(t2[0]));
   printf("Osszeg: %d\n", ossz);
```

```
 printf("Osszeg2: %d\n", ossz2);
 return 0;
```
- 1. Írj függvényt, mely visszadja egy egészekből álló tömb elemeinek átlagát. A tömböt és méretét paraméterben kapja! Figyelj rá, hogy valós típusú értéket adjon vissza a függvényed.
- 2. Írj függvényt, mely visszadja hány pozitív elem van egy egészekből álló tömbben. A tömböt és méretét paraméterben kapja!
- 3. Írj függvényt, mely kiszámolja 2 N dimenziós vektor belső szorzatát. (Mindkét vektor egy N elemű tömbbel van reprezentálva.)
- 4. Írj függvényt, mely meghatározza egy egészekből álló tömb legnagyobb elemének tömbbeli pozícióját. A tömböt és méretét paraméterben kapja!

#### **Megoldások**

}

A megoldások során most csak a függvényeket adjuk meg. 1.

```
double atlag(int t[], int n){
     int i, sum = 0;
     for(i = 0; i<n; ++i)
        sum += t[i];return sum/(double)n; //eqészosztás: 1/2 = 0, de 1/(double)2 = 0.5
  }
2.
  int pozitiv(double t[N]){
     int i, count = 0;
     for(i = 0; i<N; ++i)
        if(t[i]>0) ++count; return count;
  }
3.
  double szorzat(double v[N], double v2[N]
      int i;
     double s = 0;
     for(i = 0; i<N; ++i)
        s += v[i] * v2[i]; return s;
  }
4.
  int maximumhely(int t[N]){
     int i, maxh = 0;
     for(i = 1; i < N; ++i)
     if(t[mark] < t[i])maxh = i; return maxh;
```
}

#### <span id="page-28-0"></span>**3.5. Tömbös feladatok teszteléséhez**

A teszteléshez érdemes olyan méretű tömböt, és olyan elemeket választani, hogy a megoldást le is tudd ellenőrizni. Az alábbi kód használható keretnek a tömb feldolgozására irányuló feladatoknál.

```
#include <stdio.h>
#include <stdlib.h>
#include <time.h>
#define N 12 // ha más elemszámot akarsz, ezt változtasd
//min max közti értékekkel lesz tele a tömb
int feltolt(int t[], int n, int min, int max){
  int i, m = max - min + 1;
   for(i = 0; i<n; ++i)
     t[i] = rand() % m + min; }
void kiir(int a[], int meret){
    int i;
   for(i = 0; i<meret; ++i){
       printf("%d ", a[i]);
    }
}
int main(){
    //véletlenszám generátor inicializálása
   srand(time(NULL));
    int tomb[N];
    // így tudod feltölteni például -20 és 20 közti értékekkel
   feltolt(tomb, N, -20, 20);
    //írhatod ide a kódod, vagy készíthetsz függvényt.
    kiir(tomb, N);
     return 0;
}
```
## <span id="page-29-0"></span>**4. Tartsd tisztán!**

Talán nem haragszik meg érte egy korábbi (ma már sokkal jobban programozó) hallgatóm, hogy egy korai próbálkozásából merítek ihletet arra vonatkozóan, hogy hogyan nem kellene kinéznie a kódunknak. A hallgató célja az az volt, hogy különböző méretű tömböket véletlen, nem nulla értékekkel töltsön fel, kiírassa azokat, és különböző értékeket számoljon a tömb elemeire (ami esetünkben már nem lényeges, a kód így is elég hosszú lesz):

```
#include <stdio.h>
#include <stdlib.h> 
#include <time.h> 
int main(){
  time t t;
   srand((unsigned int)&t); //a véletlenszámgenerátor inicializálása
   int sorozat1[1000];
   int sorozat2 [100];
    int sorozat3 [900];
    int i, szam;
   for(i = 0; i<1000; ++i){
      do{
       szam = rand(98100 - 100;
     }while(szam == 0);
      sorozat1 [i] = szam;
    }
   for(i = 0; i<100; ++i){
      do{
       szam = rand() %100 - 100;
     }while(szam == 0);
     sorozat2 [i] = szam; }
    for(i = 0; i<900; ++i){
      do{
       szam = rand(98100 - 100;
    }while(szam == 0);
      sorozat3 [i] = szam;
    }
   for(i = 0; i < 1000; +i)
      printf("%d ", sorozat1[i]);
    puts(""); //sztring kiírásra szolgál (formázás nélkül, sortöréssel)
   for(i = 0; i<100; ++i)
      printf("%d ", sorozat2[i]);
   puts("");
   for(i = 0; i < 900; ++i)
     printf("%d ", sorozat3[i]);
    puts("");
```

```
 //A folytatást most mellőzzük…
    return 0;
}
```
Ha ebben a szellemben dolgozunk tovább, akkor borzasztó hosszú lesz a kód, ami nem csak a megírás idejét, de a hibázási lehetőség esélyét is növeli. Nehezebb lesz áttekinteni és karbanatartni a kódot. A beégetett számok tovább rontják a helyzetet, mert könnyű eltéveszteni, melyik konstans melyik tömbhöz tartozik.

Lássunk egy tisztább megoldást:

- 1. A kódban lévő "bűvös számokat" (legalább azokat, amik több helyen is előfordulnak a kódban) nevezzük el, hogy tudjuk, melyik érték mit jelöl.
- 2. Azokat a részeket, amit többször is el kell végezni, csak más-más értékekre emeljük ki függvényekbe:
	- a. tömb feltöltése véletlen értékekkel,
	- b. tömb értékeinek megjelenítése.
- 3. Lássuk el a programot kommentekkel, hogy ezzel is segítsük a későbbi karbantartást. A függvényeknél érdemes megadni azok célját, a paraméterek leírását és (ha nem void), akkor azt is, hogy (milyen esetben) mit ad vissza a függvény.

```
/**
* A fájl elei kommentben gyakran szerepel a program leírása
* A készítő neve, ideje
* Komolyabb programoknál a licenc
*/
#include <stdio.h>
#include <stdlib.h> 
#include <time.h> 
///
/// A tömbök mérete
///
#define SOROZAT1_MERET 1000 
#define SOROZAT2_MERET 100
#define SOROZAT3_MERET 900
/**
* A függvény feltölti a tömböt véletlenszerű, de nem nulla 
* egész értékekkel a [-100, 99] tartományban.
* @params tomb A feltöltendő tömb.
* @params meret A tömb mérete.
*/
void feltolt(int tomb[], int meret){ //tombot és annak méretét várjuk
   int i; //Ez az i, csak ezen a függvényen belül "él".
```

```
for(i = 0; i<meret; ++i)
      do{
       szam = rand(98100 - 100;
     }while(szam == 0);
    tomb[i] = szam; }
}
/**
* A függvény szóközzel elválasztva megjelenítni a tömb elemeit.
* @params tomb A kiírandó tömb.
* @params meret A tömb mérete.
*/
void kiir(int tomb[], int meret){ 
   int i; //Ez az i, nem azonos a feltoltben szereplővel (csak druszánok)
  for(i = 0; i<meret; ++i)
      printf("%d ", tomb[i]);
   puts("");
}
int main(){
  time t t;
   srand((unsigned int)&t); //a véletlenszámgenerátor inicializálása
    int sorozat1[SOROZAT1_MERET];
    int sorozat2[SOROZAT2_MERET];
   int sorozat3[SOROZAT3_MERET];
    feltolt(sorozat1, SOROZAT1_MERET);
    feltolt(sorozat2, SOROZAT2_MERET);
   feltolt(sorozat3, SOROZAT3_MERET);
   kiir(sorozat1, SOROZAT1 MERET);
  kiir(sorozat2, SOROZAT2 MERET);
   kiir(sorozat3, SOROZAT3 MERET);
    return 0;
}
```
A fenti kód most már könnyebben áttekinthető és karbantartható. A függvények újrahasznosíthatóságának mértékét még lehetne fokozni, például azzal, ha a véletlenszám generátornál a határokat is átadnánk, akinek van kedve nyugodtan megoldhatja azt is.

## <span id="page-32-0"></span>**5. Hibavadászat**

A hibák lehetnek *szintaktikai* jellegűek, ami alatt azt kell értenünk, hogy nem tartottuk be a nyelvtani szabályokat. Pl.: elmaradt a pontosvessző, egy-egy zárójel, elégpeltük a függvény nevét, stb. Az ilyen hibák megtalálása érdekében böngésszük át a fordítás után kapott üzeneteket. A Code::Blocks-ban *Logs&others* ablak *Build messages* fülén tehetjük ezt meg ([5.](#page-32-1) ábra). Az adott sorra duplán kattintva odaugorhatunk a javítandó sorra.

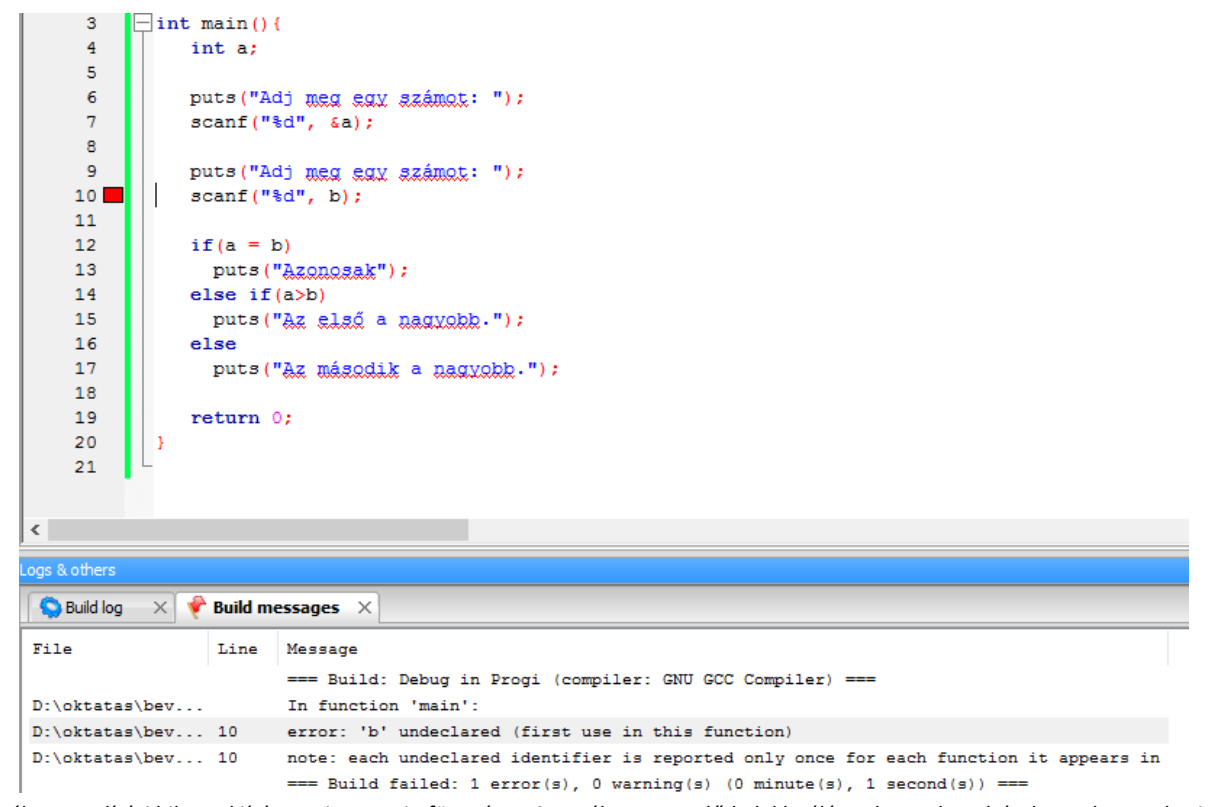

<span id="page-32-1"></span>5. ábra: Fordítási hiba: A kiírás szerint a main függvény 10. sorában szereplő *b* deklarálása elmaradt. Feltételezve, hogy a *b*-t *int b;*-vel kívántuk deklarálni, az adott sorban egy másik hiba is van, az elmaradt & jel, de azt nem fogja hibának jelezni a fordító, mert szintaktikailag helyes. Szintén van egy hiba a 12. sorban, ugyanis egyenlőségvizsgálat helyett (==) értékadás (=) történt.

## **Figyelmeztetések (warningok):**

A fordítás során érdemes olyan beállítást használni, hogy a rendszer az [5.](#page-32-1) ábra aláírásában ecsetelt hibákra is figyelmeztessen bennünket. Ennek módját a [6](#page-33-0). ábra mutatja.

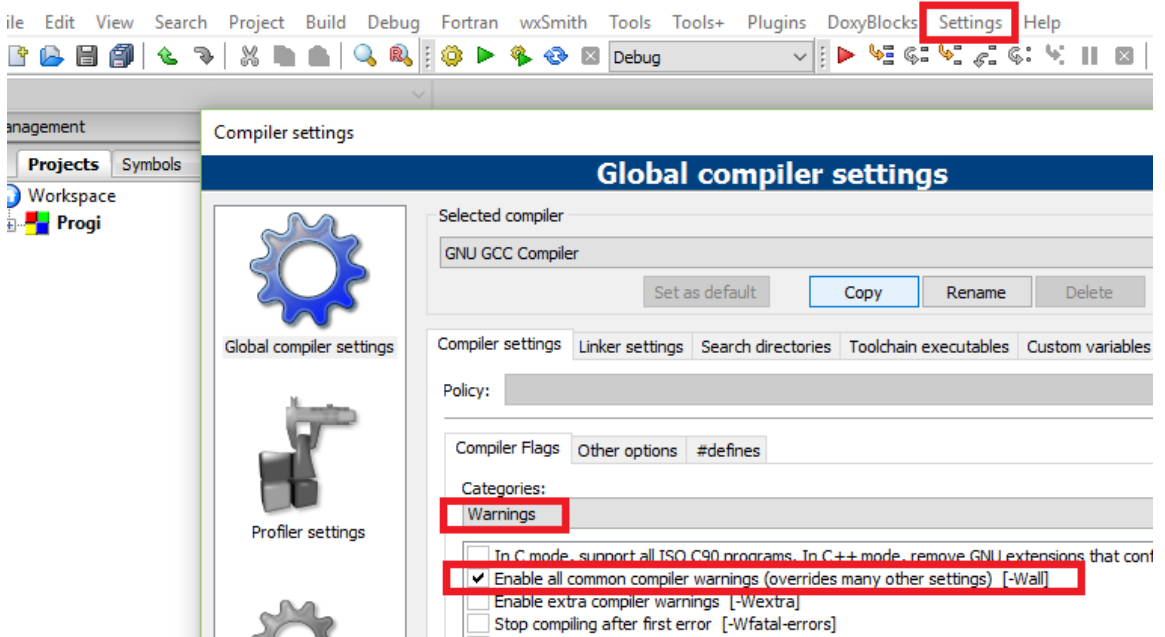

<span id="page-33-0"></span>6. ábra: A warningok beállításához a Settings menü, Compiler almenüjét választva feljön a képen látható ablak. Válasszuk a "Warnings" kategóriát és jelöljük be az "Enable all common compiler warnings"-t.

A másik hibafajta a *szemantikai* hiba. Ekkor a kód lefordul, de nem (minden esetben) hozza az elvárt működést, netán ki is akad. Az ilyen hibák megkeresése során (a warningok átnézése mellett) használhatjuk a "fapados" megoldást, amikoris kiírásokkar tűzdeljük tele a kódot, megjelenítjük bizonyos változók értékét. Például, ha a fenti kódban visszaírjuk a beolvasott értékeket, máris világossá válik, hogy gond van a *b* változó beolvasásánál.

A másik megoldás, ha a fejlesztőkörnyezet segítségét vesszük igénybe. A fejlesztőkörnyezetekben *Debug* néven általában találhatunk egy előre definiált fordítási konfigurációt, ami a *nyomkövetést* támogatja. A Code::Blocks-ban akkor válik aktívvá, ha egy projektet hozunk létre (7[. ábra](#page-33-1)).

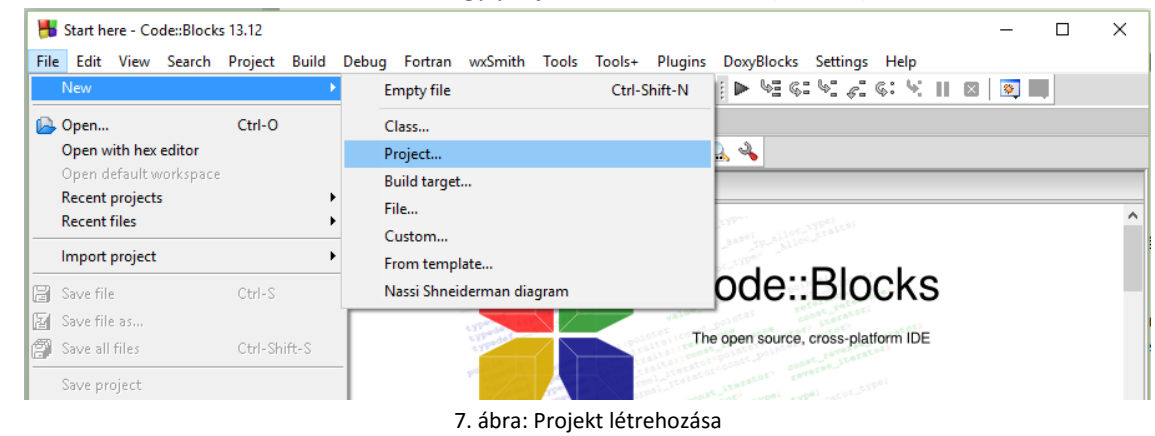

<span id="page-33-1"></span>A feljövő ablakban válaszzuk ki az *Empty project*et (8[. ábra\)](#page-34-0) és nyomunka Go-ra.

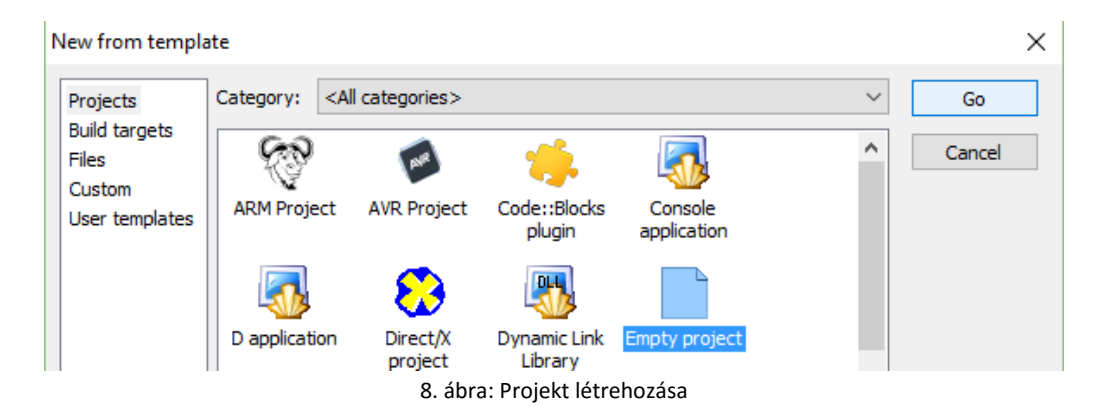

<span id="page-34-0"></span>Majd töltsük ki a feljövő ablakban a megfelelő információkat (Projekt neve, mentés helye) és kattintsunak a *Next* gombra (9[. ábra](#page-34-1)).

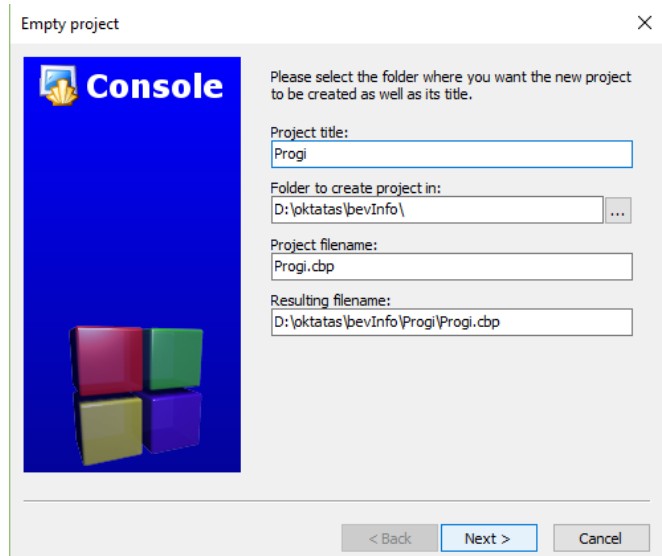

9. ábra: Projekt létrehozása

<span id="page-34-1"></span>Ha ezzel készen vagyunk, akkor feljön egy új ablak (10[. ábra\)](#page-34-2), ahol látható, hogy külön könyvtárba fognak kerülni a *Debug* és a *Release* módban fordított programhoz tartozó fájlok.

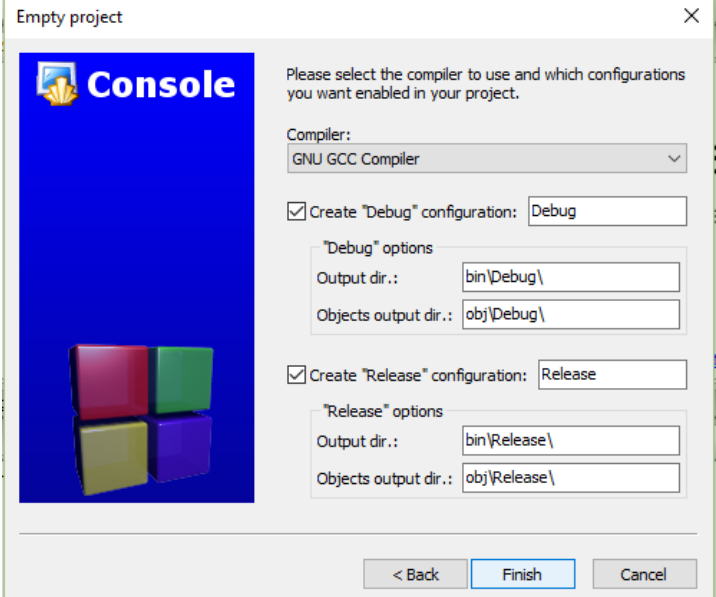

<span id="page-34-2"></span>10. ábra: Projekt létrehozása

A projekt létrehozása után a *Management* fülön látható *Projects* ablakban kezelhetők a projektek (akár egyszerre több is). Ha üres projektet hoztunk létre, akkor a következő lépés új fájl hozzáadása, vagy egy meglévő hozzáadása. Előbbi esetén a Code::Blocks rákérdez, hogy hozzá akarjuk-e adni az aktív projekthez, és azt is, hogy mely konfigurációkhoz.

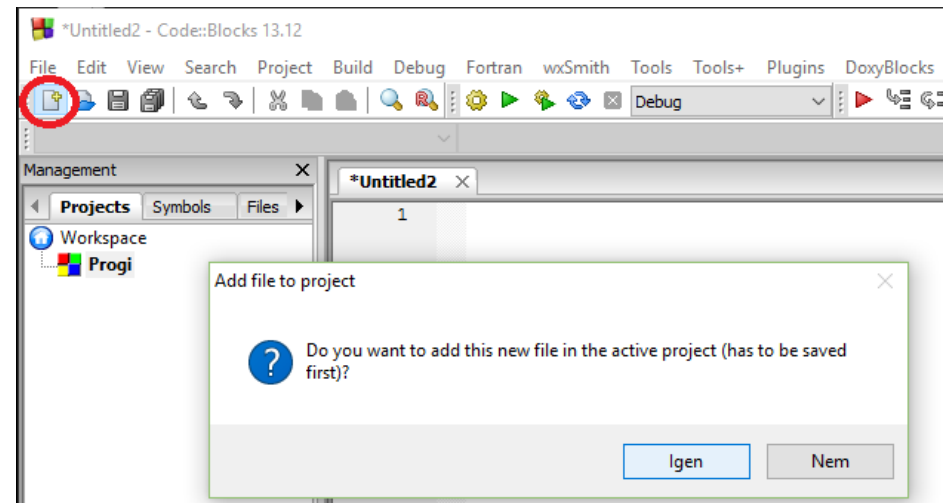

11. ábra: Új fájl hozzáadása az aktív projekthez. Az aktív projekt félkövérrel kiemelve a Management ablak Projects fülénél látható. Láthatjuk azt is, hogy a menüsor alatti eszköztárban most már a Debug mód is elérhető.

A nyomkövetés során lehetőségünk van arra, hogy bizonyos soron megállítsuk a kód futását, akár lépésenként is haladhatunk a kódban és közben monitorozhatjuk a változók értékét. Lásd. *Watches* ablak [\(12.](#page-35-0) ábra).

<span id="page-35-0"></span>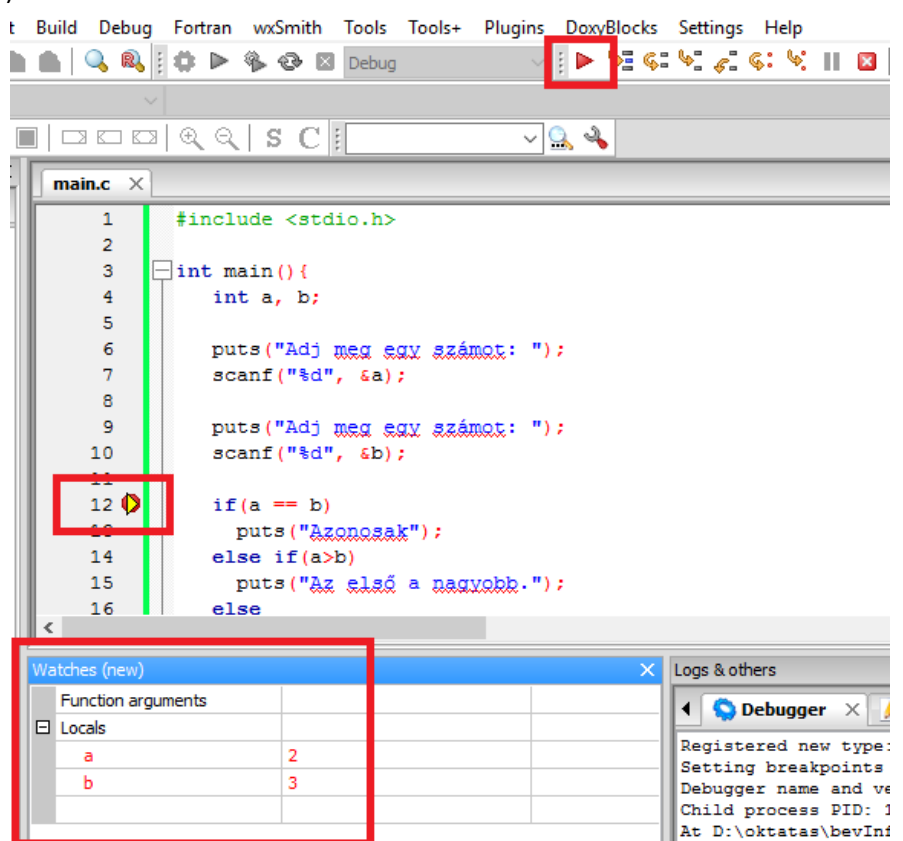

12. ábra: Futtatás Debug módban. A 12. sorban a szám jobb oldalára kattintva elhelyeztünk egy "break point"-ot, ami a futást megakasztja. A Watches ablakban láthatjuk a változók pillanatnyi értékét. A kódban való lépkedéshez a menüsor alatti piros nyíl mellett lévő ikonokat használhatjuk a nyomkövetés során.

## **Irodalomjegyzék**

[1.] N1570 Committee Draft (April 12, 2011) ISO/IEC 9899:201x <http://www.open-std.org/jtc1/sc22/WG14/www/docs/n1570.pdf>